/ 209 - EO<br>|-<br>| 28 2 90

## INHERIT SPACE

Joseph C. Giarratano, Ph.D.

University of Houston Clear Lake

**JSC** Mail Code BT2

August 8, 1996

Kenneth C. Jenks Information Technology Office Information Systems Division *Business* and Information Systems Directorate

Commette de Louisvatance de Lenneth C. Jenneth C. Jenneth C. Jenneth C. Jenneth C. Jenneth C. Jenneth C. Jenneth C. Jenneth C. Jenneth C. Jenneth C. Jenneth C. Jenneth C. Jenneth C. Jenneth C. Jenneth C. Jenneth C. Jenneth

Henneth C. Jenta

-- $\label{eq:2.1} \frac{1}{\sqrt{2}}\int_{\mathbb{R}^3}\frac{1}{\sqrt{2}}\left(\frac{1}{\sqrt{2}}\right)^2\frac{1}{\sqrt{2}}\left(\frac{1}{\sqrt{2}}\right)^2\frac{1}{\sqrt{2}}\left(\frac{1}{\sqrt{2}}\right)^2\frac{1}{\sqrt{2}}\left(\frac{1}{\sqrt{2}}\right)^2.$ 

# INHERIT SPACE

## Final Report NASA/ASEE Summer Faculty Program-1996 ohnson Space Center

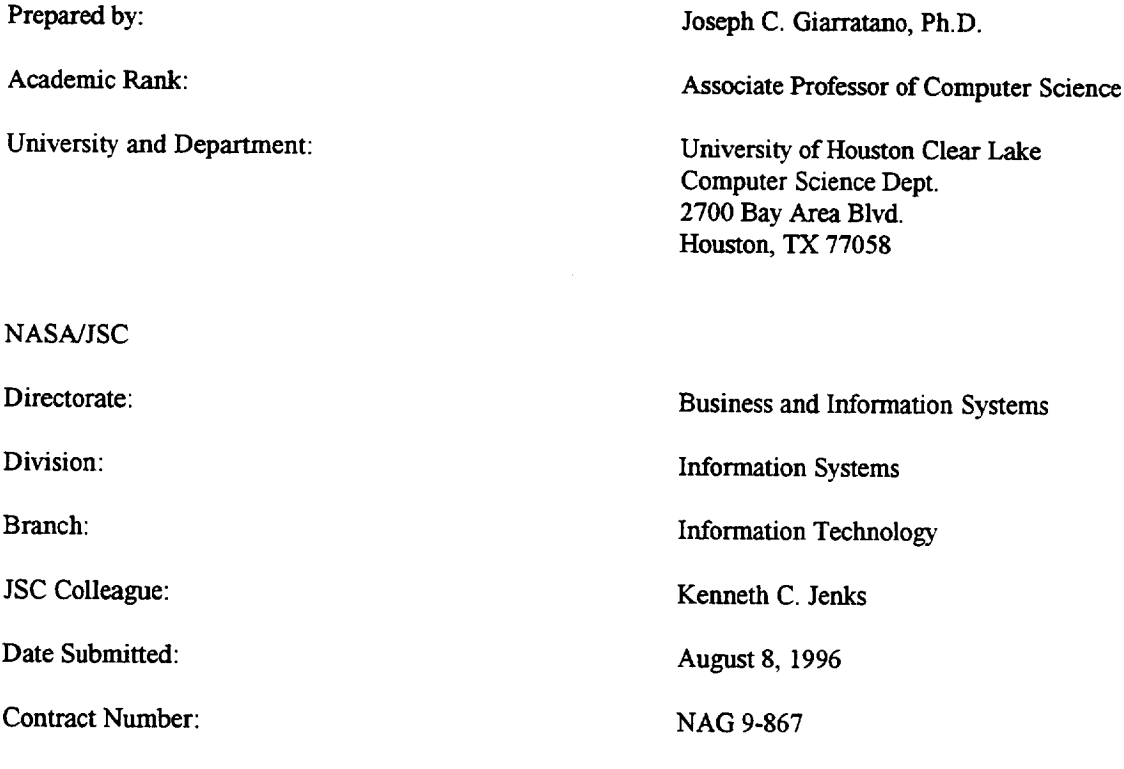

 $\bar{\mathcal{A}}$ 

## **ABSTRACT**

The objective of the **proposed** research was to **begin** development of **a** unique educational tool targeted at educating and inspiring young people 12-16 years old about NASA and the Space Program. Since these young people are the future engineers, scientists and space pioneers, the nurturing of their enthusiasm and interest is of critical importance to the Nation.

This summer the basic infrastructure of the tool was **developed** in the context of an educational **game** paradigm. The game paradigm has achieved remarkable success in maintaining the interest of young people in a self-paced, student-directed learning environment. This type of environment encourages student exploration and curiosity which are exactly the traits that future space pioneers need to develop to prepare for the unexpected.

The Inherit Space Educational **Tool is** an **open-ended learning environment** consisting of a **finite-state** machine classic adventure game paradigm. As the young person explores this world, different **obstacles** must be overcome. Rewards will be **offered** such as using the Flight Simulator to fly around and explore Titan. *This* simulator was modeled on conventional Earth flight simulators but has been considerably **enhanced to add** texture mapping **of Titan's atmosphere** utilizing the **latest** information from the **NASA** Galileo Space Probe. Additional **scenery** was added to **provide** color VGA graphics of a futuristic research station on Titan as well as an interesting story to keep the youngster's attention.

This summer the game infrastructure has been **developed** as well as the **Titan** Flight Simulator. A **number** of other enhancements are planned.

### **INTRODUCTION**

## *Significance of Project*

In addition to its **primary** mission of Space *Research,* NASA has a **number** of **other** goals such as Technology Transfer and educating the public about Space. The education of our Nation's youth is **particularly** important fewer young **people** are going into science and engineering, yet these disciplines are the foundations of the Space Program. Besides education, there is a **critical** need **to** *inspire* the **public** about the Space Program to keep the dream alive of expanding beyond the boundaries of Earth.

To carry **out** this mission of educating and inspiring **youth about** Space and NASA, the *strategy* **chosen** was to develop a game called *lnherit Space* targeted at 12-16 year olds. The game paradigm was selected to make the educational component about living in Space interesting while also being fun to play.

The game design is based on popular adventure games in which the **user has** a goal and must overcome a number of obstacles. The user must explore new environments and challenges in Inherit Space, thus mirroring the challenges faced in Space **Exploration. The** great **advantage of** an adventure game is that it allows the user an **open-ended exploration of** the **environment** rather than the linear design **of a** comic book. The disadvantage of an adventure game is that it requires a great deal of programming and creativity on the **part** of the designers.

## *Statement of Project*

*The* initial tasks undertaken this summer **were** to

- **Create** the infrastructure of a **multimedia** adventure game involving graphics, video, and **sound.**
- Implement a basic exploration scenario involving multiple rooms and obstacles
- Implement a flight simulator for Titan, a moon of Saturn.

In **order** to make it convenient for the target audience **of 12-16** year **olds** to use the game, a graphical user interface (GUI) was designed and implemented to provide seamless transitions between the adventure game and application **programs** such as the Flight Simulator. The GUI is designed for Windows and Mouse support, and a joystick for **operation** of the Flight Simulator. Graphic images of the different rooms are shown the user and a musical score is played which changes depending on the room the user is in.

# **METHODOLOGY**

**In order to** expedite the **software development,** commercial **off** the **shelf** software was used **whenever** possible (Michael Radke and Chris Lampton, *Build Your Own Flight Sim in C+* +). However this was still **not** trivial as the **original** flight simulator is 6,000 lines **of C++ code** which required substantial **modification** for Titan. In particular the background **scenery** was **modified** from the **simple** blue **sky** of Earth to **provide** colors and texture mapping **for** realistic views **of** the Titanian **atmosphere based on** data from the NASA Galileo Space Probe. In addition, the scenery had to be altered to display **buildings** and other objects of the game **plot.**

**Initially** Java was tried as the development language. However **since** Java does **not** support video clips which are planned for the game, and is also too slow for real-time response, it was decided to switch to an alternative development tool called Delphi.

### **IMPLEMENTATION**

#### *Finite-State Machine Adventure Game*

A finite-state machine **was** implemented using Delphi for the adventure game infrastructure. The finitestate machine is **straightforward** to implement easily extensible as further rooms are added to the game. It is also very easy to call other code such as the **flight** simulator depending on the state of the fimte-state machine, i.e., what room the user is in.

Graphic images are shown to the user and **mouse-sensitive** buttons are displayed to allow the user to explore other rooms or take other actions. This feature is particularly convenient for the 12-16 year olds as it minimizes typing of input. It also keeps up the pace of the game rather than slowing down while the user types input.

### *Flight Simulator*

The Flight Simulator is game **designed** to be called from the main **adventure** game. *This* game within a game is called a *gamelet.* The Flight Simulator is designed as a fun educational component. It teaches the user what conditions on Titan are like through **flying** over the surface and various instrument readouts. There is a good deal of **skill** required by the user for successful **flying.** Even **ff** the user **has** experience with Earth **simulators,** the Titan Flight Simulator is substantially different and challenging.

The following modifications to the original flight simulator were implemented.

- Initialize **flight** in the air to match the game plot
- Improve **flying** controls **for** Titan
- **•** Customize scenery for Titan
- **•** Provide interface with adventure game GUI

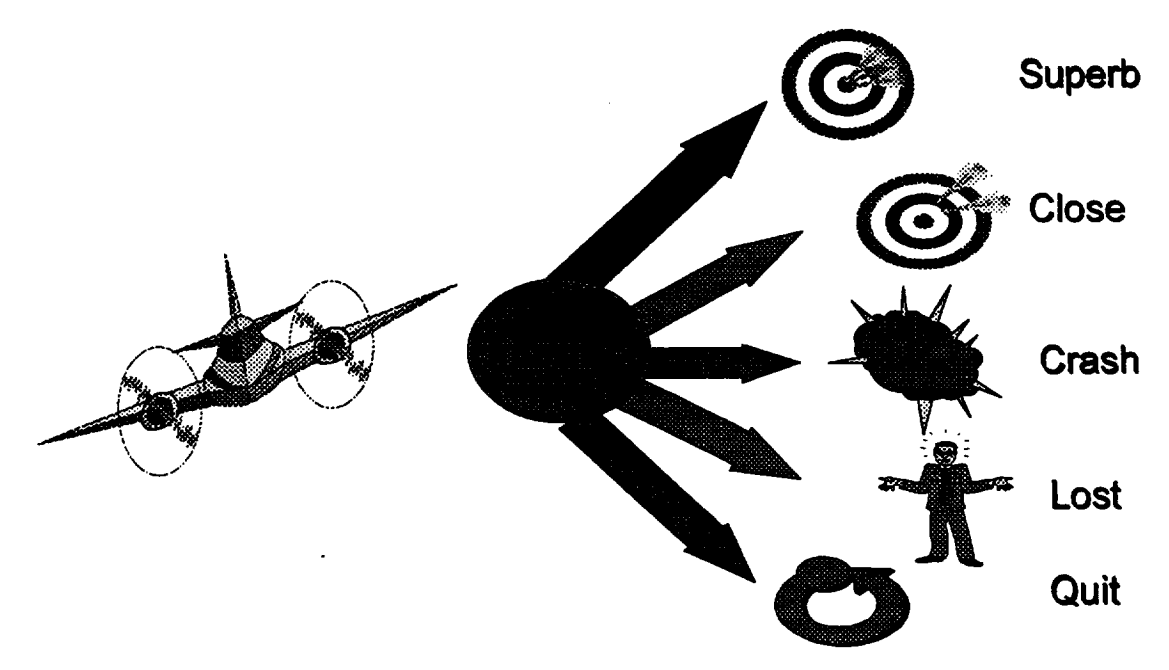

A number of 3-D interactive game programming techniques and algorithms were required to properly implement the Flight Simulator:

- Object representation  $\bullet$
- Keyboard, mouse, and joystick input
- Flight modeling
- VGA color system, texture and color mapping
- Viewing transformations
- Integrate with the main program
- Flight Initialization in mid-air required proper initialization of the State Vector
- Improved Flight Controls since the original code provided poor flight control
- Sensitivity Variable to provide the same flying characteristics on different machines
- Real-time Timer

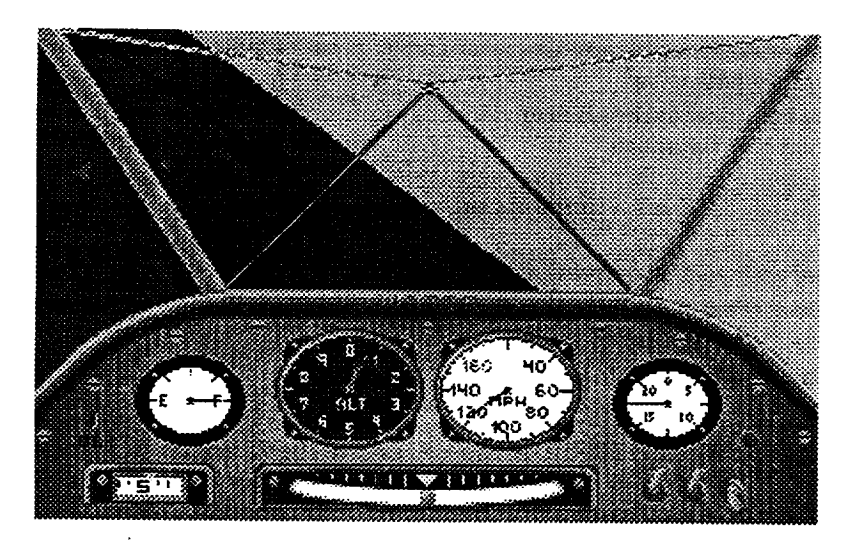

# **Before Modification**

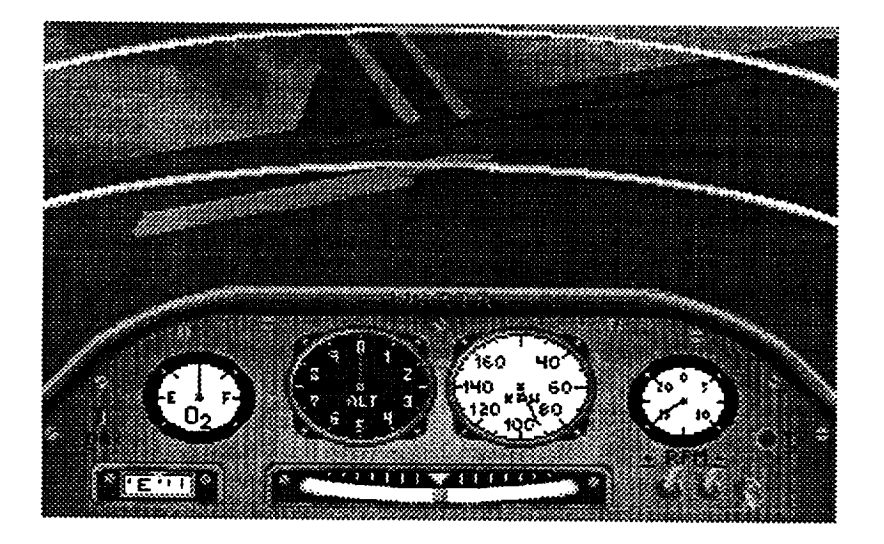

**After Modification** 

### 3D **VIEW PROCESSING**

In **addition,** a considerable amount of effort was needed to provide **realistic** 3D modeling of the graphics showing Titan that involved view processing. The following factors were affected.

- transformations required **modification**
- 
- Hidden surface removal
- Polygon clipping **•** Objects
- **•** Pixel color assignment **.** Polygons
- VGA Master Palette Vertices
- The horizon **\*** Color
- **Dynamic sky** and ground **• Location**
- **Different** approach **needed** for 3-I) World Coordinates **texturing of sky** and ground **. Improving the Scenery**
- **Texturing not supported by** existing **object** classes and algorithms
- Multiple coordinate system **• Bitmaps and** the master color palette
	-
- Polygon sorting **and Scenery •** Improving the Scenery<br>• Hidden surface removal **•** Scenery Objects World File
	-
	- -
		-
	-
	-
	-

## **PROBLEMS ENCOUNTERED**

Some of the major **problems encountered were** as follows.

- **Determining when** an **EXE** was closed and control returned to launcher **program**
- **•** Launching flight **simulator** from the **Delphi program**
- **Delphi** executables were **too large to fit on a** diskette
- **Distinguish between DLL** and **EXE programs**
- **•** Change music between **modules**
- Maintain continuity between **modules** with same **music**
- **•** Silence **was** difficult
- Creating obstacles for the user

## **CONCLUSIONS**

The initial version of game was successfully completed this **smmner. A number of** future improvements are planned. For the Flight Simulator the **following** enhancements will be done.

- Improve texture mapping for sky and ground.
- Add terrain using fractals.
- **• Modernize** cockpit indicators.
- Improve flight model.
- Add collision detection.
- **•** Add auto-pilot and help.

**For** the **adventure** game, **a number of** additional rooms and **gamelets need** to be added as the **adventure** continues. Another feature that will be added is a multimedia Timeline that will **show** NASA history and technology development from the **past** to the future involving the game. Multimedia video clips and other educational aids will be used to **pique** user interest and provide a resource for **other** games.

# APPENDIX-FINITE STATE MACHINE SOFTWARE

unit Launch;

#### interface

#### uses

SysUtils, WinTypes, WinProcs, Messages, Classes, Graphics, Controls, Forms, Dialogs, StdCtrls, ExtCtrls, IniFiles, MPlayer,

#### type

TLauncherForm = class(TForm) Timer1: TTimer: MediaPlayer1: TMediaPlayer, procedure FormCreate(Sender: TObject); procedure FormDestroy(Sender: TObject); procedure Timer1Timer(Sender: TObject); private { Private declarations } Other: Word; procedure InitEnvParms; public { Public declarations } EnvParms: TStringList; end:

#### var

LauncherForm: TLauncherForm;

#### implementation

 ${SR * DFM}$ procedure TLauncherForm.InitEnvParms. var p: PChar; s: string; begin p:=GetDosEnvironment; while  $p^{\wedge}$   $\leq$  #0 do begin  $s:=StrPas(p);$ EnvParms.Add(s);  $p:=StrEnd(p)+1$ ;  $end:$ end;

procedure TLauncherForm.FormCreate(Sender: TObject); var RoomsIni, StatusIni: TIniFile, RtnCode: Integer; B: Integer, NameOfFirstRoom, OldSong: String, begin RoomsIni:= TIniFile.Create('d:\delphi\source\launch\rooms.INT); NameOfFirstRoom := RoomsIni.ReadString('rooms', 'first','ERROR'); OldSong := RoomsIni.ReadString('midi', NameOfFirstRoom,'ERROR'); RoomsIni.Free;

StatusIni:= TIniFile.Create('d:\delphi\source\launch\status.INI'); StatusIni.WriteString('location', 'current', NameOfFirstRoom);

StatusIni.WriteString('location', 'previous', NameOfFirstRoom); StatusIni.WriteString('location', 'oldsong', OldSong); StatusIni.WriteBool('items', 'toothpaste', False); StatusIni WriteBool('items', 'food', False); StatusIni.Free; MediaPlayer1.FileName := OldSong; MediaPlayer1.Open; MediaPlayer1.Play, EnvParms:=TStringList.Create; InitEnvParms: end; procedure TLauncherForm.FormDestroy(Sender: TObject); begin EnvParms.Free; end: procedure LivingroomForm; far, external 'DLiving'; procedure KitchenForm: far, external 'DKitchen', procedure TLauncherForm.Timer1Timer(Sender: TObject), var StatusIni, RoomsIni, MusicIni: TIniFile; Oldsong, CurrentLocation, CurrentLocationExe, CurrentSong : String, cmd: array[0..100] of Char, begin if GetModuleUsage(Other) = 0 then begin Timer1.Enabled:=False; StatusIni := TIniFile.Create('d:\delphi\source\launch\status.INI'); CurrentLocation := StatusIni.ReadString('location', 'current','ERROR');

OldSong := StatusIni.ReadString('location', 'oldsong', ERROR'); StatusIni.Free;

if CurrentLocation = EXIT then halt;

MusicIni := TIniFile.Create('d:\delphi\source\launch\rooms.INI'); CurrentSong := MusicIni.ReadString('midi', CurrentLocation, ERROR'); MusicIni.Free: If OldSong <> CurrentSong then begin MediaPlayer1.Stop; MediaPlayer1.Close; IF CurrentSong <> 'ERROR' THEN BEGIN MediaPlayer1.FileName := CurrentSong; MediaPlayer1.Open; MediaPlayer1.Play, END;

StatusIni:= TIniFile.Create('d:\delphi\source\launch\status.INI'); StatusIni.WriteString('location', 'oldsong', CurrentSong); StatusIni.Free; end; RoomsIni:= TIniFile.Create('d:\delphi\source\launch\rooms.INI'); CurrentLocationExe := RoomsIni.ReadString('rooms', CurrentLocation,'ERROR'); RoomsIni.Free; if Copy(CurrentLocationExe,Length(CurrentLocationExe)- $2,3$  = 'dll' then begin if CurrentLocation = 'living' then begin LivingroomForm, end else if CurrentLocation = 'kitchen' then begin KitchenForm: end; Timer1.Enabled:=True; end else begin StrPCopy(cmd,CurrentLocationExe); Other:=WinExec(cmd,SW SHOW); if Other < HINSTANCE\_ERROR then begin end else begin Timer1.Enabled:=True, end; end<sup>.</sup> end; end; end. unit Bath1; interface uses SysUtils, WinTypes, WinProcs, Messages, Classes, Graphics, Controls, Forms, Dialogs, Inifiles, StdCtrls, ExtCtrls; type  $T$ Form  $l = class(T$ Form) Label1: TLabel; Button1: TButton; ToothpasteStatus: TLabel; Image1: TImage; Label2: TLabel; Label3: TLabel; Button2: TButton; procedure Button1Click(Sender: TObject), procedure Button2Click(Sender: TObject); procedure FormCreate(Sender: TObject); private { Private declarations } public { Public declarations } end: var Form1: TForm1:

implementation

 ${SR * DFM}$ procedure TForm1.Button1Click(Sender: TObject); var GameIni: TIniFile; begin GameIni:= TIniFile.Create('d:\delphi\source\launch\STATUS.INI'); GameIni.WriteString('location', 'current', 'bedroom'); GameIni.Free; Halt; end: procedure TForm1.Button2Click(Sender: TObject); var GameIni : TIniFile, begin GameIni := TIniFile.Create('d:\delphi\source\launch\STATUS.INI'); GameIni. WriteString('location', 'current', 'toolshed'); GameIni.Free: Halt; end; procedure TForm1.FormCreate(Sender: TObject); var StatusIni: TIniFile; begin StatusIni:= TIniFile.Create('d:\delphi\source\launch\status.INI'); StatusIni.WriteString('location','current','EXIT'); if StatusIni.ReadBool('items', 'toothpaste', False) = True then begin ToothpasteStatus.Caption := 'There''s toothpaste in the cabinet'. end else begin ToothpasteStatus.Caption := 'You need to buy toothpaste.'; end: StatusIni.Free; end; end. unit Bedroom3: interface **uses** SysUtils, WinTypes, WinProcs, Messages, Classes, Graphics, Controls. Forms, Dialogs, StdCtrls; type  $T$ Form $3$  = class(TForm) Label1: TLabel. procedure Label1Click(Sender: TObject); private { Private declarations } public { Public declarations } end; var Form3: TForm3:

implementation

 $\{SR * DFM\}$ 

procedure TForm3.Label1Click(Sender: TObject); begin Close, end;

#### end.

unit Drug1;

#### interface

uses

SysUtils, WinTypes, WinProcs, Messages, Classes, Graphics, Controls, Forms, Dialogs, Inifiles, StdCtrls;

type

 $T$ Form  $l = class(TForm)$ Label1 TLabel: Button1: TButton; ListBox1: TListBox; ListBox2: TListBox; ToothpasteStatus: TLabel; Button2: TButton; procedure Button1Click(Sender: TObject); procedure Button2Click(Sender: TObject); procedure FormCreate(Sender: TObject); private { Private declarations } public { Public declarations } end;

#### var

Form1: TForm1;

# implementation

 ${SR * DFM}$ 

procedure TForm1.Button1Click(Sender: TObject); var GameIni: TIniFile; begin GameIni:= TIniFile.Create('c:\data\k\cddf\nasagame\titan\launcher\STAT US.INI'); GameIni.WriteString('location', 'current', 'kitchen'); GameIni.Free; Halt; end; procedure TForm1.Button2Click(Sender: TObject); var GameIni : TIniFile; begin Gamelni := TIniFile.Create('d:\delphi\source\launch\STATUS.INI'); Gamelni WriteBool('items', 'toothpaste', True); GameIni.Free; ToothpasteStatus.Caption := 'You now have some toothpaste.';

end;

procedure TForm1.FormCreate(Sender: TObject); var StatusIni: TIniFile: B: Integer; begin StatusIni:= TIniFile.Create('d:\delphi\source\launch\status.INI'); StatusIni.WriteString('location','current','EXIT'); StatusIni.ReadSection('location', ListBox1.Items); for  $B := 0$  to (ListBox1.Items.Count - 1) do begin ListBox2.Items.Add(StatusIni.ReadString('location', ListBox1.Items[B], ERROR')); end: if StatusIni.ReadBool('items', 'toothpaste', False) = True then begin ToothpasteStatus.Caption := 'You already have some toothpaste.'; end else begin ToothpasteStatus.Caption := 'You need to buy toothpaste.'. end; StatusIni.Free; end, end. unit Grocery1; interface uses SysUtils, WinTypes, WinProcs, Messages, Classes, Graphics, Controls. Forms, Dialogs, Inifiles, StdCtrls; type  $TForm1 = class(TForm)$ Label1: TLabel; Button1: TButton: ListBox1: TListBox; ListBox2: TListBox; FoodStatus: TLabel; Button2: TButton; procedure Button1Click(Sender: TObject); procedure Button2Click(Sender: TObject); procedure FormCreate(Sender: TObject); private { Private declarations } public { Public declarations } end: var Form1: TForm1: implementation  ${SR * DFM}$ procedure TForm1.Button1Click(Sender: TObject); var GameIni: TIniFile; begin

GameIni:= TIniFile.Create('d:\delphi\source\launch\STATUS.INI'); GameIni. WriteString('location', 'current', 'kitchen'); GameIni.Free; Halt: end; procedure TForm1.Button2Click(Sender: TObject); var GameIni : TIniFile; begin GameIni:= TIniFile.Create('d:\delphi\source\launch\STATUS.INI'); GameIni. WriteBool('items', 'food', True); Gamelni Free: FoodStatus.Caption := 'You now have some food.'; end: procedure TForm1.FormCreate(Sender: TObject); var StatusIni: TIniFile; B: Integer, begin StatusIni := TIniFile.Create('d:\delphi\source\launch\status.INI'); StatusIni.WriteString('location','current','EXIT'); StatusIni.ReadSection('location', ListBox1.Items); for  $B := 0$  to (ListBox1.Items.Count - 1) do begin ListBox2.Items.Add(StatusIni.ReadString('location', ListBox1.Items[B],'ERROR')), end: if StatusIni.ReadBool('items', 'food', False) = True then begin FoodStatus.Caption := 'You already have some food.'; end else begin FoodStatus.Caption := 'You need to buy groceries.'; end: StatusIni Free: end: end unit Kitchen2: interface uses SysUtils, WinTypes, WinProcs, Messages, Classes, Graphics, Controls, Forms, Dialogs, Inifiles, StdCtrls, ExtCtrls; type  $TForm1 = class(TForm)$ Label1: TLabel; Button1: TButton: Button2: TButton; Button3: TButton; FoodStatus: TLabel; ToothpasteStatus: TLabel; Button4: TButton; Image1: TImage; Button5: TButton; procedure Button1Click(Sender: TObject); procedure Button2Click(Sender: TObject); procedure FormCreate(Sender: TObject);

procedure Button3Click(Sender: TObject); procedure FormDestroy(Sender: TObject); procedure Button4Click(Sender: TObject); private { Private declarations } public { Public declarations } end; var Form1: TForm1; procedure KitchenForm; export; implementation  ${SR * DFM}$ procedure KitchenForm; begin try Form1:=TForm1.Create(Application); Form1.ShowModal; finally Form1.Free; end; end: procedure TForm1.Button1Click(Sender: TObject); var GameIni : TIniFile; begin GameIni:= TIniFile.Create('c:\data\k\cddf\nasagame\titan\launcher\STAT US.INI'); GameIni. WriteString('location', 'current', 'drug'); GameIni.Free; close: end; procedure TForm1.Button2Click(Sender: TObject); var GameIni : TIniFile; begin GameIni := TIniFile.Create('c:\data\k\cddf\nasagame\titan\launcher\STAT US.INIY: GameIni. WriteString('location', 'current', 'living'); GameIni.Free; close; end: procedure TForm1.FormCreate(Sender: TObject); var StatusIni: TIniFile; begin StatusIni := TIniFile.Create('c:\data\k\cddf\nasagame\titan\launcher\status.I NI). StatusIni.WriteString('location','current','EXIT'); if StatusIni.ReadBool('items', 'toothpaste', False) = True then begin ToothpasteStatus.Caption := 'You have some toothpaste now.; end else begin ToothpasteStatus.Caption := 'You need to buy toothpaste.'; end:

if StatusIni.ReadBool('items', 'food', False) = True then begin FoodStatus.Caption := 'There''s some yummy food here.'; end else begin FoodStatus.Caption := 'The cupboards are bare!'; end: StatusIni.Free: end: procedure TForm1.Button3Click(Sender: TObject); var GameIni : TIniFile; begin GameIni:= TIniFile.Create('c:\data\k\cddf\nasagame\titan\launcher\STAT US.INPr GameIni. WriteString('location', 'current', 'airstrip'); GameIni.Free; close: end: procedure TForm1.FormDestroy(Sender: TObject); var StatusIni : TIniFile; begin StatusIni:= TIniFile.Create('c:\data\k\cddf\nasagame\titan\launcher\status.I ni'); StatusIni.WriteString('location','previous','kitchen'); StatusIni.Free; end: procedure TForm1.Button4Click(Sender: TObject); var Statusini : TIniFile; begin StatusIni:= TIniFile.Create('c:\data\k\cddf\nasagame\titan\launcher\status.I ni'), StatusIni.WriteString('location','current',statusini.readstring('loc ation', previous','Error')); Statusini.Free; close: end; end. unit Living1; interface uses SysUtils, WinTypes, WinProcs, Messages, Classes, Graphics, Controls, Forms, Dialogs, Inifiles, StdCtrls; type  $TForm1 = class(TForm)$ Label1: TLabel; Button1: TButton; Button2: TButton; ListBox1: TListBox; ListBox2: TListBox; procedure Button1Click(Sender: TObject);

procedure Button2Click(Sender: TObject);

procedure FormCreate(Sender: TObject); procedure FormDestroy(Sender: TObject); private { Private declarations } public { Public declarations } end; var Form1: TForm1; implementation  ${S}R$  \*. DFM $}$ procedure TForm1.Button1Click(Sender: TObject); var GameIni: TIniFile; begin GameIni:= TIniFile.Create('d:\delphi\source\launch\STATUS.INI'); GameIni. WriteString('location', 'current', 'bedroom'); GameIni.Free; Halt; end: procedure TForm1.Button2Click(Sender: TObject); var GameIni: TIniFile; begin GameIni: $=$ TIniFile.Create('d:\delphi\source\launch\STATUS.INF); GameIni. WriteString('location', 'current', 'kitchen'); GameIni.Free; Halt: end; procedure TForm1.FormCreate(Sender: TObject); var StatusIni: TIniFile; B: Integer, begin StatusIni := TIniFile.Create('d:\delphi\source\launch\status.INI'); StatusIni.WriteString('location','current','EXIT'); StatusIni.ReadSection('location', ListBox1.Items); for  $B := 0$  to (ListBox1. Items. Count - 1) do begin ListBox2.Items.Add(StatusIni.ReadString("location', ListBox1.Items[B], ERROR')); end: StatusIni.Free; end: procedure TForm1.FormDestroy(Sender: TObject); var StatusIni: TIniFile; begin StatusIni := TIniFile.Create('d:\delphi\source\launch\status.INI'); StatusIni. WriteString('location', 'previous','living'); StatusIni.Free; end:

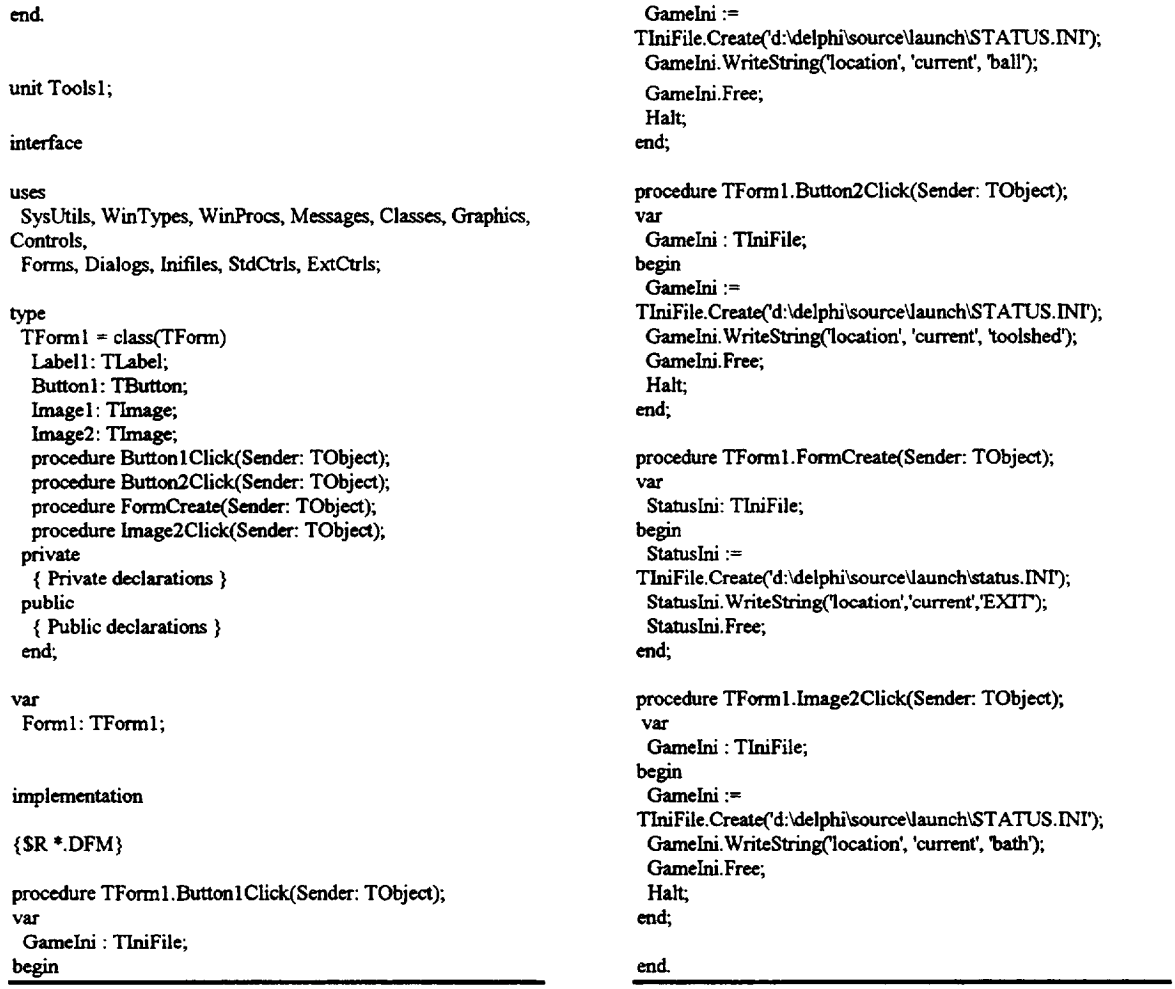

# **ACKNOWLEDGMENTS**

**I** appreciate **the tremendous help of my NASA Research** Colleague, Kenneth C. **Jenks, this summer.** I **am** grateful for his advice **in** selecting **this project** and **to NASA for** the **opportunity to work here. I** also **appreciate** the ASEE Summer **Faculty** Program and **its** JSC coordinator, Prof. Richard B. **Bannerot** for all his cheerful **enthusiasm,** patience **and** assistance in **showing** the **new faculty** around JSC with **tours** and seminars. I also am pleased to acknowledge the excellent software programming of a number of students: John D. Smith, Donna Panter, Jimmy Elmore, Shruti Bahadur, and Hong *Zhang.*